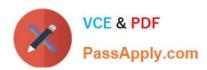

# MAGENTO-CERTIFIED-PROFESSION AL-CLOUD-DEVELOPER Q&As

Magento Certified Professional Cloud Developer

### Pass Magento MAGENTO-CERTIFIED-PROFESSIONAL-CLOUD-DEVELOPER Exam with 100% Guarantee

Free Download Real Questions & Answers **PDF** and **VCE** file from:

https://www.passapply.com/magento-certified-professional-cloud-developer.html

100% Passing Guarantee 100% Money Back Assurance

Following Questions and Answers are all new published by Magento Official Exam Center

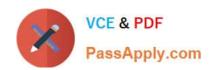

https://www.passapply.com/magento-certified-professional-cloud-developer 2024 Latest passapply MAGENTO-CERTIFIED-PROFESSIONAL-CLOUD-DEVELOPER PDF and VCE dumps Download

- Instant Download After Purchase
- 100% Money Back Guarantee
- 365 Days Free Update
- 800,000+ Satisfied Customers

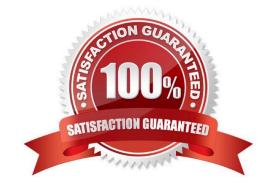

## https://www.passapply.com/magento-certified-professional-cloud-developer 2024 Latest passapply MAGENTO-CERTIFIED-PROFESSIONAL-CLOUD-DEVELOPER PDF and VCE dumps Download

#### **QUESTION 1**

A merchant states the downtime during the deployment phase is too long. After analysis, it is determined the static content deployment is the longest process. Static content needs to be available immediately after deployment.

How can the static content deployment time be reduced?

- A. Move static content deploy to the build phase
- B. Commit var/view\_preprocessed to git so it already exists during the deployment phase
- C. Set stage/global/SKIP\_SCD to true
- D. Reduce the number of store views per website

Correct Answer: A

Reference: https://support.magento.com/hc/en-us/articles/115003169574-Reduce-deployment-downtimeon-Magento-Cloud-with-Configuration-Managementsachin

#### **QUESTION 2**

You are working with a new developer who needs to be able to deploy code and view logs on Magento Commerce Cloud.

What must you do to give them access?

- A. In the .magento.app.yaml file, add their email under Users. They need to enter their SSH public key.
- B. Add their SSH public key to a file named .ssh/authorized\_keys and deploy the change.
- C. In the Cloud Project Web UI, click Add User to add their email. They need to enter their SSH public key.
- D. Add a Magento admin user for them and paste the SSH public key into their user\\'s SSH Key field, which is available only on Magento Commerce Cloud.

Correct Answer: B

Reference: https://devdocs.magento.com/cloud/before/before-workspace-ssh.html

#### **QUESTION 3**

You want to exclude some themes from static assets generation only for integration environments. You are trying to choose where to set the SCD\_EXCLUDE\_THEMES variable in the .magento.env.yaml file or in the Project Web UI.

What prevents the usage of the .magento.env.yaml file?

- A. Child environments inherit the variable when you use the .magento.env.yaml file
- B. The code from integration would be merged into the Staging and Production branches

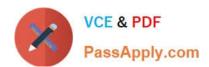

#### https://www.passapply.com/magento-certified-professional-cloud-developer 2024 Latest passapply MAGENTO-CERTIFIED-PROFESSIONAL-CLOUD-DEVELOPER PDF and VCE dumps Download

- C. The .magento.env.yaml file can contain only deployment configuration options, which are only available if static assets generation runs on the deploy phase
- D. Only variables which are set using the Project Web UI has the option visible during build

Correct Answer: C

#### **QUESTION 4**

You are tasked to improve the user experience of the most visited product pages after deploying releases to Production. The aim is to reduce initial page load times.

How do you achieve this?

- A. Create a custom build command and use CURL to cache the page
- B. Use the Magento Admin to configure Fastly to cache the pages after deployment
- C. Modify the post\_deploy hook in the .magento.app.yaml file to include the URLs as arguments to the ece-tools command
- D. Use the WARM\_UP\_PAGES variable in the .magento.env.yaml file to cache the pages during post\_deploy

Correct Answer: C

Reference: https://devdocs.magento.com/cloud/project/project-conf-files\_magento-app.html

#### **QUESTION 5**

You are testing an integration to an external service that requires you to configure an access key in an environment variable. You created a new environment to validate the functionality. The variable must only impact this environment.

How do you configure the variable?

- A. Use the magento-cloud CLI utility with the environment, inheritable and level flags
- B. Add the variable to the variables section under Project Settings specifying inheritance level
- C. Add the variable to the .magento.env.yaml file specifying the environment and inheritable
- D. Use vendor/bin/ece-tools to generate a local config.php file and commit the setting

Correct Answer: C

Reference: https://devdocs.magento.com/cloud/env/variables-deploy.html

**ED-PROFESSIONAL-**CLOUD-DEVELOPER <u>Dumps</u>

OFESSIONAL-CLOUD-DEVELOPER Exam **Questions** 

Latest MAGENTO-CERTIFI MAGENTO-CERTIFIED-PR MAGENTO-CERTIFIED-PR **OFESSIONAL-CLOUD-DEVELOPER Braindumps**